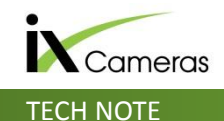

## Network Card Configuration

To ensure the optimum performance of the camera/s connected to the PC, it is necessary to configure the network interface card to handle Jumbo Frames.

From the PC Network & Internet Settings, double click on the network connection used by the camera to access the connection properties.

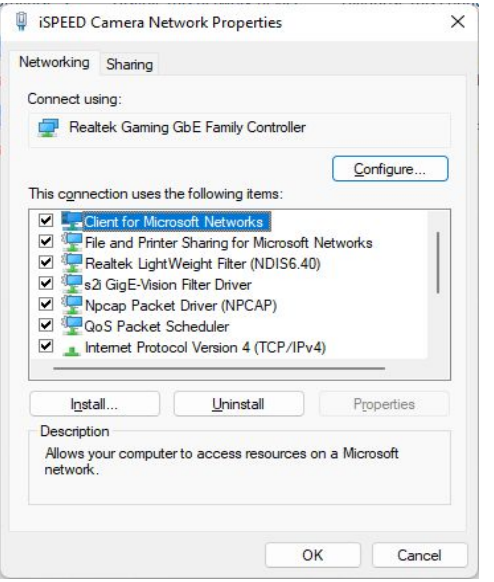

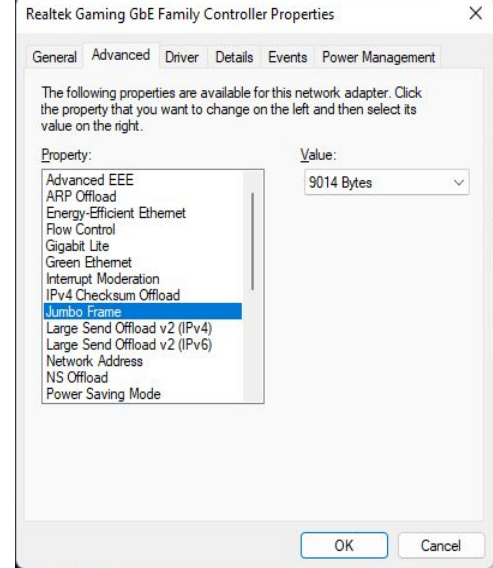

Click the **Configure** button and then select the **Advanced** tab. Select **Jumbo Frame** from the **Property** list and then **9014 Bytes** (or 9K) as the **Value.** Click OK.